# **SISTEMI INFORMATIVI 3D PER I BB.CC. E L'ARCHEOLOGIA: IL CASTELLO DI MAREDOLCE A PALERMO** ALESSIA GAROZZO, SUSANNA GRISTINA

#### **INTRODUZIONE**

Il mondo della ricerca nel campo dei BB.CC. sta guardando con sempre maggior interesse all'uso di tecnologie informatiche integrate, che consentano di fornire e condividere in rete dati quantitativi e qualitativi, geometrici, posizionali, alfanumerici, relativi ai BB.CC., sfruttando l'interazione tra banche dati e modelli 3D. Tali modelli, dunque, oltre a fornire una ricostruzione virtuale del monumento con la possibilità di navigare ed analizzare l'oggetto in dettaglio, costituiscono lo strumento per accedere ad informazioni eterogenee (testi, immagini, sequenze video, ecc.) sui manufatti, raccolte ed organizzate in database relazionali interrogabili, al fine di una piena comprensione e contestualizzazione degli stessi.

In tale prospettiva, negli ultimi dieci anni, nell'ambito dei sistemi informativi territoriali sono stati fatti diversi passi avanti verso il GIS (*Geographic Information System*) 3D, in particolare nell'ambito della visualizzazione di oggetti tridimensionali all'interno di un sistema informativo geografico. I prototipi di sistemi GIS realmente 3D, tuttavia, sono ancora pochi e per la maggior parte dedicati alla descrizione di ambiti urbani.

In tale contesto, la sperimentazione qui illustrata,

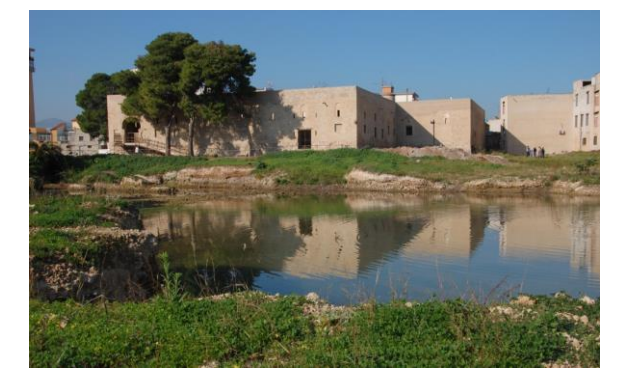

**Fig. 1** Il Castello di Maredolce a Palermo

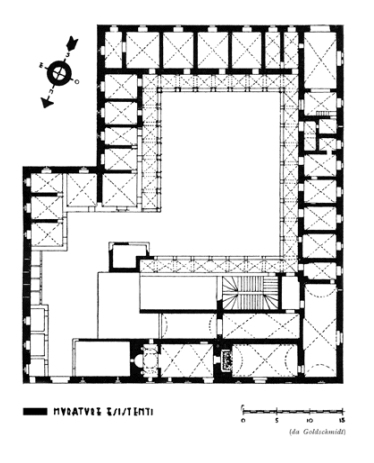

**Fig. 2** Pianta del castello (A.Goldschmidt, 1895)

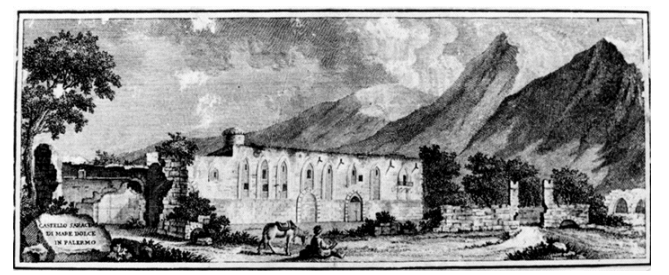

**Fig. 3** Veduta del castello, fronte principale lato nord ovest (R. Aloja, sec. XVIII).

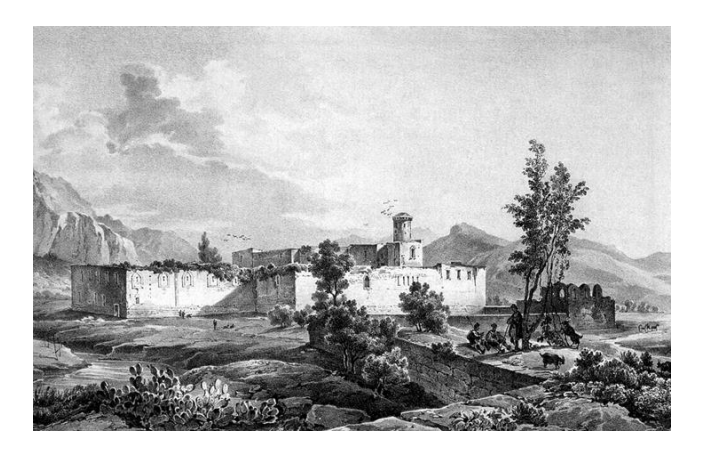

**Fig. 4** Il Castello di Maredolce (la Favara). Incisione tratta da Attilio Zuccagni Orlandini, *Corografia d'Italia* (Firenze, 1847)

realizzata all'interno del GISLab (CNR/UNIPA) di Palermo, è stata orientata verso l'implementazione di un sistema informativo 3D per la descrizione di beni archeologici e monumentali: in tale sistema l'informazione grafica di un modello tridimensionale, incorporato all'interno di un PDF 3D (formato di Acrobat Reader per lo scambio di documenti contenenti oggetti tridimensionali), è associata all'informazione semantica, allocata in un RDBMS (*Relational DataBase Management System*). Tale sperimentazione è stata applicata a scala territoriale al caso studio dei sollazzi arabo-normanni di Palermo e a scala architettonica e di dettaglio ad uno di essi: il Castello di Maredolce.

# **IL CASO STUDIO: IL CASTELLO DI MAREDOLCE A PALERMO**

Il Castello di Maredolce fa parte di un sistema di sei architetture regie suburbane con funzione residenziale, dette "sollazzi", realizzate a Palermo sotto la dominazione araba (X sec. d.C.) e successivamente rimaneggiate dai sovrani normanni tra l'XI ed il XII sec. d.C. Inserite in aree a parco ed arricchite da peschiere e padiglioni, esse costituiscono una autentica peculiarità del territorio palermitano, comune solo ai giardini persiani e a simili realizzazioni rintracciabili in Andalusia (altro importante centro di dominazione islamica in età medievale).

Il complesso, detto anche Parco della Favara per la presenza di una sorgente d'acqua (in arabo, *fawarah*) che alimentava l'esteso lago artificiale ("mare d'acqua dolce"), sorge a sud-est di Palermo, alle porte della città antica. Del sollazzo, originariamente composto dalla residenza regia, da un'estesa area a parco (il "*Parcus Vetus*" islamico), da un lago artificiale con funzioni di peschiera e da un hammam, rimangono oggi il castello, il bacino - oggi notevolmente ridimensionato - ed un'area coltivata a mandarineto.

## **METODOLOGIA ADOTTATA E FASI DI IMPLEMENTAZIONE DELL'APPLICAZIONE**

Il complesso di Maredolce presenta aspetti di grande complessità, legati alle relazioni tra l'edificio ed il suo contesto, alle tecniche costruttive adottate, ai cambi di destinazione d'uso e alle varie fasi cronologiche e costruttive del Castello, alle variazioni nella configurazione e funzione dei suoi ambienti (coperti e scoperti; principali - Aula regia, Cappella, Sala della Preghiera e Sala dell'Imbarcadero – e di servizio), alle peculiarità e molteplicità tipologiche dei singoli elementi costruttivi impiegati.

Nel progettare il sistema informativo 3D sul sistema dei sollazzi si è, pertanto, tenuto conto di tali aspetti, che evidenziano la complessità e specificità delle problematiche relative alla descrizione dei BB.CC. Il lavoro condotto, oltre a consentire l'archiviazione e l'interrogazione dei dati eterogenei atti a fornire informazioni il più possibile complete sull'oggetto esaminato, è stato, inoltre, orientato a consentire la

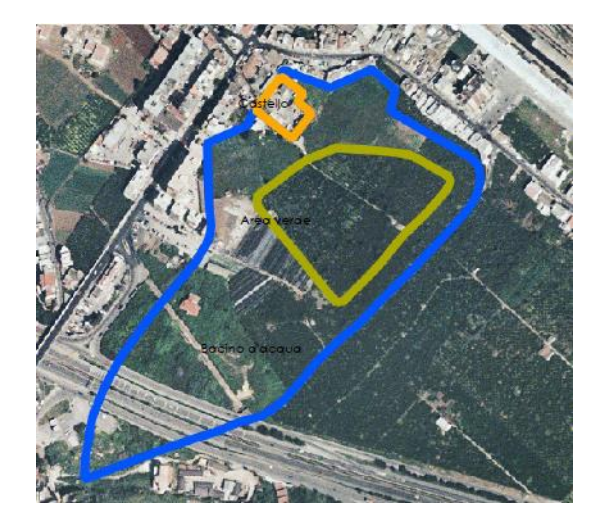

**Fig. 5** Individuazione degli oggetti **"**Castello", "bacino d'acqua" ed "area a verde" nel GIS 2D sui sollazzi

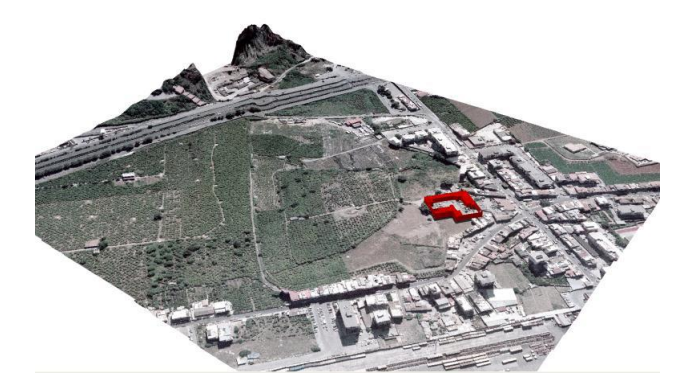

**Fig. 6** DEM (Digital Elevation Model) del Castello di Maredolce (GIS 2,5)

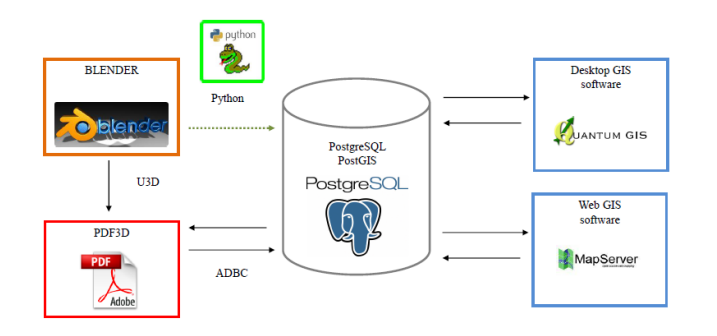

**Fig. 5** Schema del sistema PDF 3D

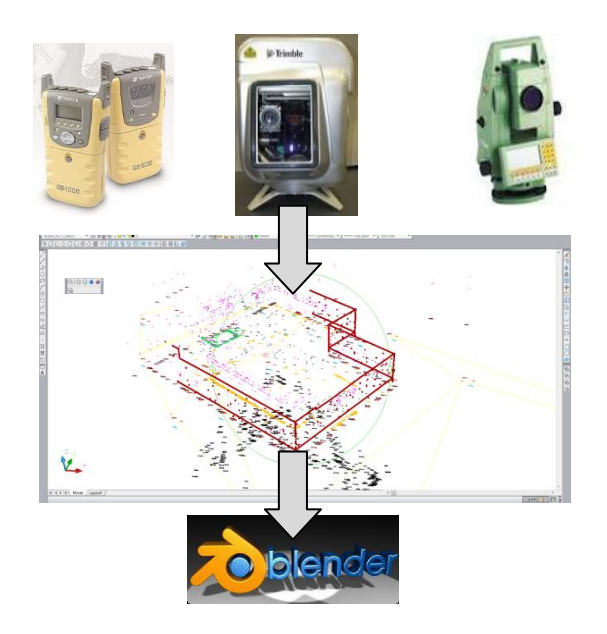

**Fig. 6** Flusso di lavoro

visualizzazione e l'analisi 3D multiscala del bene archeologico e monumentale (prevedendo all'interno del sistema vari livelli di dettaglio della rappresentazione e dell'informazione fornita).

Nel caso studio esaminato il passaggio dalla descrizione a scala territoriale a quella architettonica è stato effettuato implementando in Quantum GIS (QGIS), software free ed open source, un GIS 2D sul sistema dei sollazzi di Palermo e prevedendo al suo interno un collegamento al PDF 3D del Castello di Maredolce tramite un hyperlink.

Riguardo all'applicazione PDF relativa al Castello, essa è stata sviluppata operando parallelamente sulla strutturazione di un database contenente dati alfanumerici e raster dell'edificio, sulla realizzazione del modello 3D e sulla progettazione dell'interfaccia grafica.

L'implementazione dell'applicazione ha previsto complessivamente le seguenti fasi:

- acquisizione dei dati informativi;
- analisi del sistema edilizio e sua scomposizione e classificazione in base a criteri di tipo gerarchico e relazionale;
- progettazione del database;
- implementazione del GIS 2D;
- importazione nel software di modellazione dei dati acquisiti ed implementazione del modello 3D;
- implementazione dell'interfaccia grafica PDF;
- esportazione del modello dal software di modellazione al formato PDF 3D;
- connessione del database con il modello 3D mediante l'ODBC (*Open Data Base Connectivity*);
- messa in rete del sistema informativo 3D (WebGIS per la scala territoriale con collegamento tramite hyperlink al PDF 3D per la scala architettonica e di dettaglio).

Per la realizzazione del GIS su Maredolce sono stati utilizzati dati geografici raster (C.T.R. 1:10.000; Aerofotogrammetria 1:2.000; Ortofoto 1:10.000) e attributi, relativi rispettivamente ai "sollazzi", al sollazzo "Castello di Maredolce" e alle componenti di quest'ultimo ("lago-isola-castello").

I dati informativi sul sistema dei sollazzi - ed, in particolare, sul Castello di Maredolce - sono stati raccolti, inoltre, da fonti storiche (documentazione archivistica), monografie e da documentazioni catastali, fotografiche ed iconografiche, ed archiviati all'interno di un database relazionale a base gerarchica. Il modello logico relazionale è apparso infatti il più idoneo per la strutturazione del DB, in quanto esso consente di mettere in relazione e gestire più flessibilmente dati eterogenei come quelli riguardanti l'architettura storica e l'archeologia.

Il progetto dell'RDBMS ha previsto una organizzazione in tabelle, derivanti dalla scomposizione e classificazione gerarchica del sistema edilizio in parti, sottoparti ed elementi, secondo un andamento "a cascata" (ma contemporaneamente dotato di relazioni orizzontali tra le tabelle), che nel caso studio analizzato si è

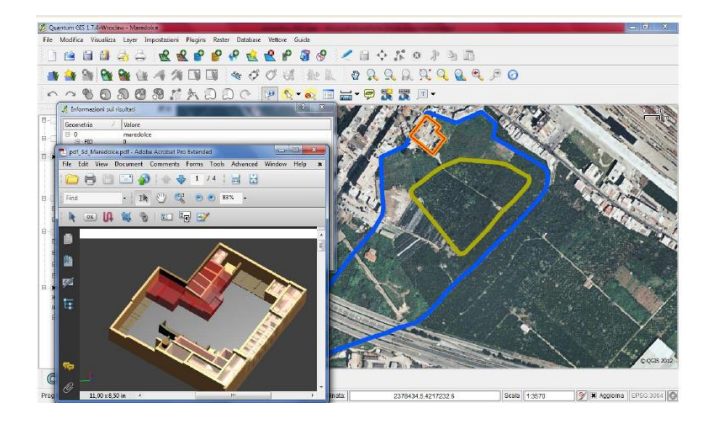

**Fig. 7** Progetto GIS su sollazzi e Castello di Maredolce collegato al PDF 3D tramite hyperlink

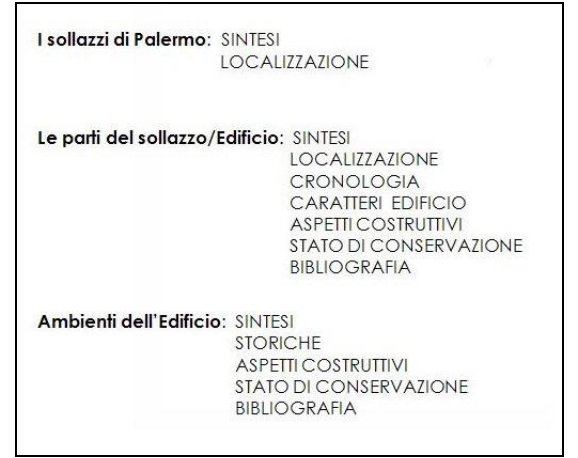

**Fig. 8** Scomposizione gerarchica del sistema "sollazzo" e definizione degli ambiti tematici per la descrizione delle varie parti

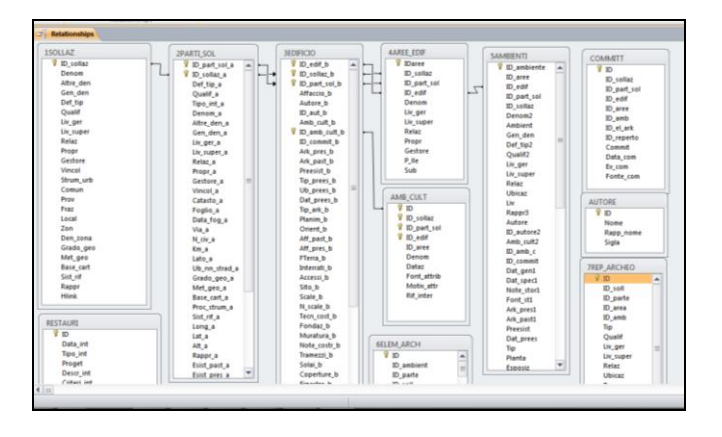

**Fig. 9** RDBMS implementato per il caso studio dei Sollazzi e del Castello di Maredolce

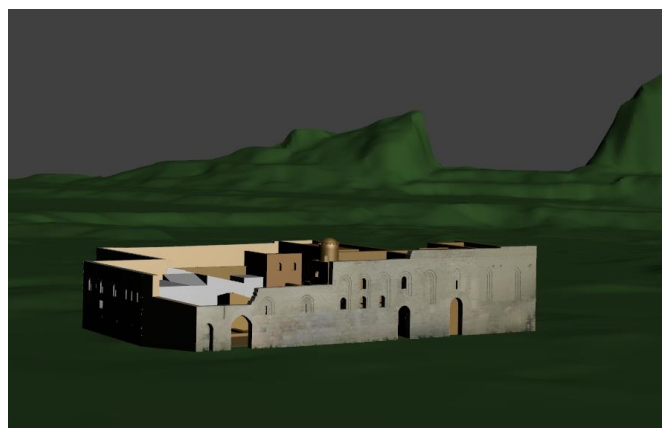

**Fig. 10** Modello del Castello di Maredolce (realizzato con la versione 5.62. di Blender)

articolato come segue:

- 1) sollazzo;
- 2) parti di sollazzo;
- 3) ambienti.

A ciascuna delle suddette classi sono state fatte corrispondere omonime tabelle nel DB, inizialmente implementato in Access e, successivamente in PostgreSQL (per le sue funzionalità di connessione con QGIS) con estensione spaziale PostGIS. Quest'ultimo consente di gestire dati che hanno una componente geometrica, implementando funzioni tipiche delle analisi geografiche: buffer, calcolo di aree, distanze, query spaziali, ecc.

La progettazione del database è scaturita da una approfondita analisi del manufatto e dallo studio delle schede di catalogazione dell'ICCD (Istituto Centrale del Catalogo e della Documentazione) sui Beni Architettonici. Essi, infatti, hanno orientato la selezione dei principali ambiti tematici relativi al manufatto rispetto ai quali progettare nel DB tabelle, campi e queries per interrogare il modello 3D. Si è inoltre tenuto conto anche dei criteri di selezione dei campi descrittivi messi a punto in seno alla SSBAR (Soprintendenza Speciale per i Beni Archeologici di Roma) dall'Ufficio SITAR (Sistema Informativo Territoriale Archeologico di Roma) nell'ambito del lavoro di schedatura dei Beni Archeologici previsto dall'omonimo progetto.

Per quanto attiene al modello 3D del Castello di Maredolce, esso è stato implementato a partire dai dati del rilievo integrato (topografico con stazione

totale e GPS, fotogrammetrico, laser scanner), sulla base della medesima scomposizione gerarchica dell'edificio nelle sue componenti e subcomponenti adottata per il DB. Ad ogni componente è stata associata una descrizione semantica ed assegnato un layer apposito.

La modellazione 3D è stata effettuata mediante Blender v.5.62. (software free ed open source multipiattaforma, fondato sul linguaggio di programmazione Python) per la modellazione, il rendering, l'animazione, la post-produzione, la creazione e la riproduzione di contenuti interattivi 3D. Essa è stata condotta a partire da una base CAD (la pianta del Castello, ottenuta da rilievo topografico, ed i prospetti, derivati dalla restituzione dei fotopiani) per estrusione di edges e mesh e successivo sculpting. Nel modello sono state integrate, altresì, elaborazioni del rilievo laser scanner della cappella. La resa fotorealistica del modello è stata effettuata mediante l'applicazione della texture costituita dai fotopiani dei prospetti del Castello. Il modello è stato poi esportato nell'applicazione PDF da Blender nel formato U3D, che ne conserva tutte le caratteristiche (es. layer e texture).

Per quanto attiene l'interfaccia grafica del PDF 3D, quest'ultima è stata realizzata predisponendo un file in formato .pdf in cui sono presenti:

- una finestra 3D View per la visualizzazione del modello e per l'interazione con esso;

- una maschera tramite la quale visualizzare i dati richiamati interrogando il modello o il DB (tramite

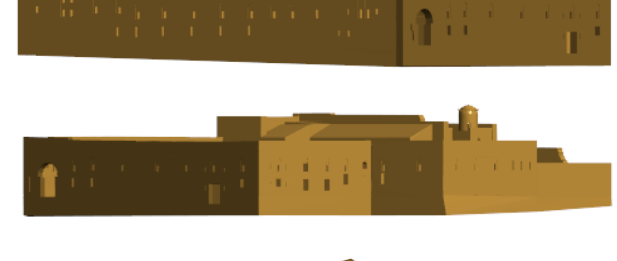

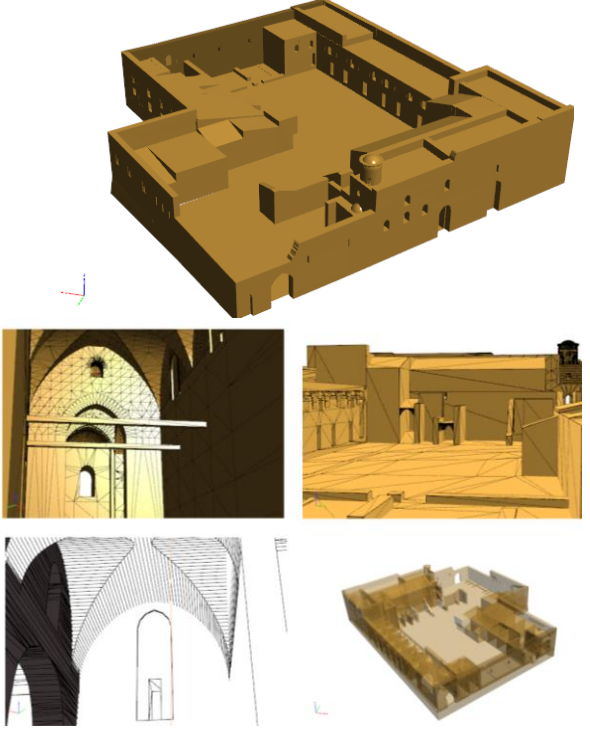

 **Fig. 11** Modello e viste del Castello di Maredolce nel PDF 3D

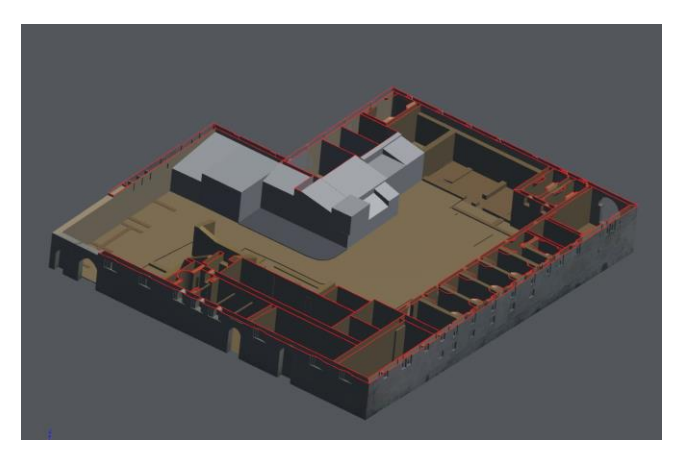

**Fig. 12** Visualizzazione delle sezioni del modello all'interno del PDF 3D

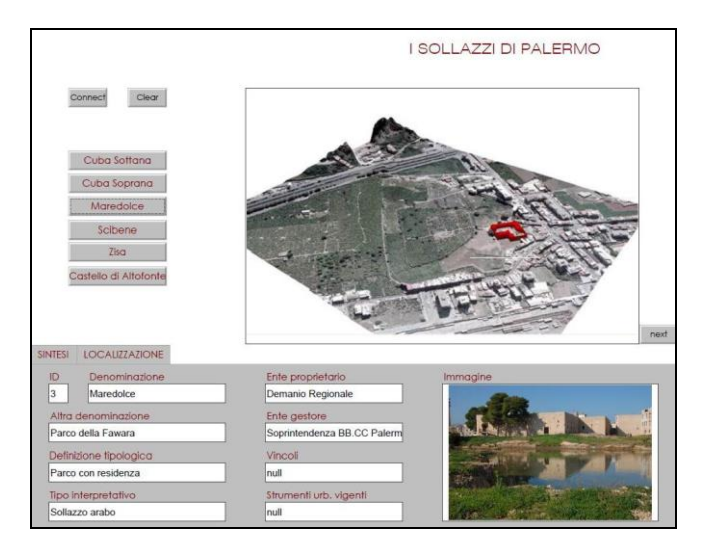

**Fig. 12** Interfaccia PDF 3D (Pagina "Sollazzi")

pulsanti o diretta interazione col modello 3D).

Ogni pagina del PDF 3D è dedicata alla consultazione di una diversa tabella del DB 3D e, dunque, ad un diverso livello di dettaglio del modello.

La connessione tra DB e modello 3D all'interno del PDF 3D, infine, è stata implementata mediante un plug-in di Acrobat (ADBC, *Acrobat DataBase Connectivity*), avvalendosi dell'uso di appositi JavaScript.

## **PRESENTAZIONE DEI RISULTATI**

Il PDF 3D implementato costituisce un interessante strumento per la visualizzazione e consultazione dei dati relativi ad architetture storiche (come il Castello di Maredolce) o beni archeologici: esso consente di visualizzare il modello 3D dell'oggetto architettonico nelle modalità *wireframe, solid, transparent, textured*, ecc., mediante viste predefinite o scelte dall'utente tramite rotazioni del punto di vista o navigazione immersiva; esso, inoltre, permette di modificare la sorgente luminosa, di eseguire misure sul modello e di effettuate sezioni verticali, orizzontali o con piani di sezione definiti dall'utente.

Agendo sull'albero dei layer dell'applicazione l'utente può accendere e spegnere i layer associati alle diverse tipologie degli elementi costitutivi dell'edificio o alle varie fasi cronologiche dello stesso; visualizzare solo le parti esistenti o quelle ricostruite, le parti restaurate o le superfetazioni e visualizzare i diversi livelli di dettaglio dell'oggetto architettonico.

Inoltre, mediante la creazione di bottoni associati a

determinate funzioni, gestite con linguaggio JavaScript, è possibile prevedere varie ulteriori interazioni col modello.

Attraverso appositi script di Javascript all'interno dell'applicazione è possibile richiamare i dati del database direttamente dal modello, cliccando sulle sue parti costitutive. Allo stesso modo, è possibile selezionare tramite l'interfaccia PDF un dato archiviato nel DB e vedere evidenziato nel modello visualizzato nella finestra 3D View l'elemento cui quel dato si riferisce.

Oltre ai dati alfanumerici il sistema consente anche l'archiviazione di immagini ed hyperlink, visualizzabili insieme a tutti gli altri dati riferiti all'oggetto.

## **CONCLUSIONI**

I sistemi informativi 3D per i BB.CC. costituiscono importanti strumenti di divulgazione, promozione e conoscenza, in cui la fruizione di beni monumentali ed archeologici – talora inaccessibili o di cui restano solo alcune rovine o frammenti – è resa possibile virtualmente grazie alla messa a punto di modelli digitali 3D. Tali modelli, oltre a fornire all'utente (sia esso uno studioso o un semplice visitatore o appassionato) una visualizzazione dello stato di fatto e delle ipotesi ricostruttive delle varie fasi di vita del manufatto, costituiscono oggi un supporto fondamentale, vero e proprio "contenitore" di informazioni, all'interno dei sistemi informativi 3D. In tale contesto, l'applicazione qui illustrata

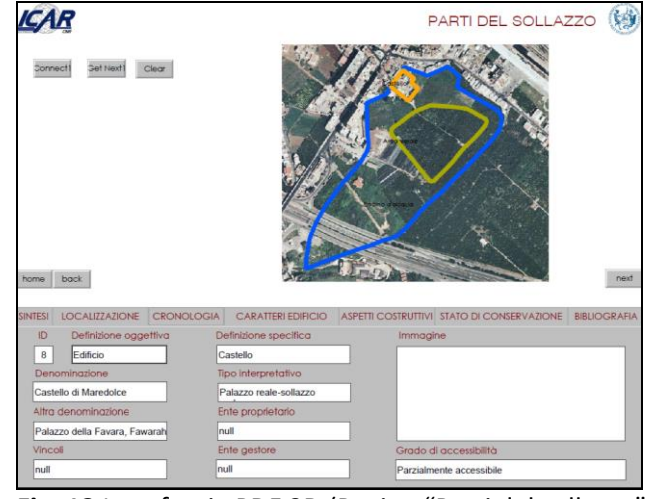

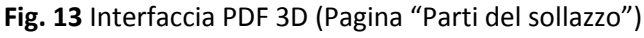

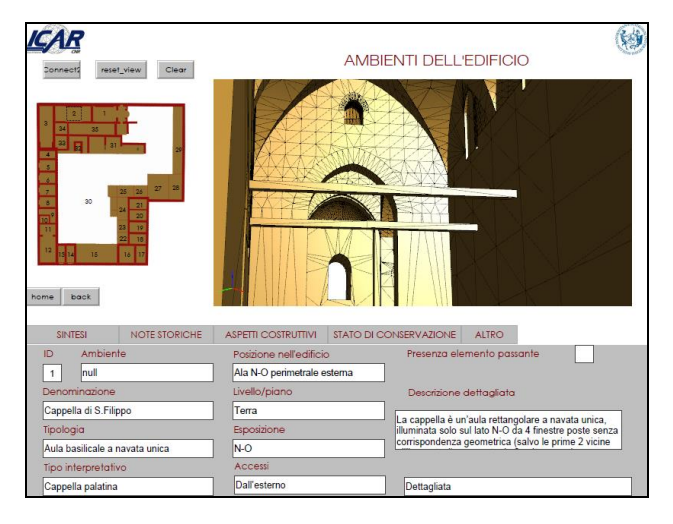

**Fig. 14** Interfaccia PDF 3D (Pagina "Ambienti dell'edificio")

#### AREE DELLA PARTE DI SOLLAZZO

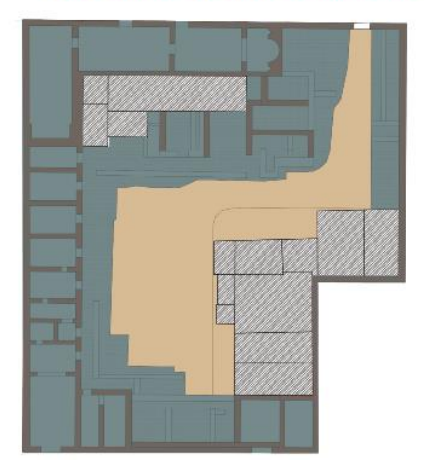

**Fig. 15** Individuazione delle aree dell'edificie (aree coperte e scoperte; aree di scavo e aree occupate da superfetazioni)

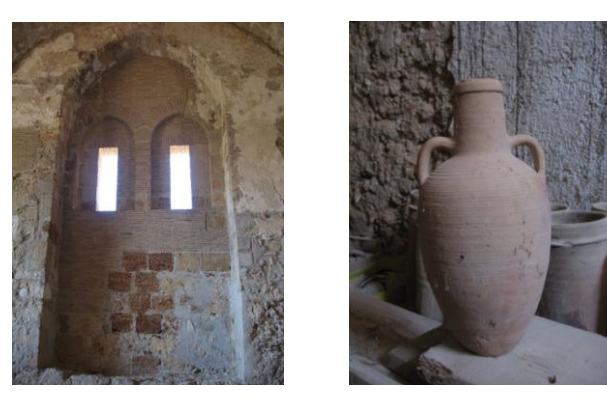

**Fig. 16** Elementi architettonici e reperti archeologici relativi al Castello di Maredolce

costituisce una modalità, certamente passibile di ulteriori miglioramenti sia per quanto riguarda l'implementazione di ulteriori livelli di descrizione (es. aree dell'edificio; elemento architettonico, reperto archeologico) che le funzionalità del sistema.

#### **BIBLIOGRAFIA**

Ammoscato A., Corsale R., Scianna A., 2006. [Cartografia numerica](http://gislab.geomatica.unipa.it/pdf/articolo_gml.pdf)  [tridimensionale per GIS e WEB GIS: verso la fruizione virtuale.](http://gislab.geomatica.unipa.it/pdf/articolo_gml.pdf) In: *Le nuove frontiere della rappresentazione 3D, Atti del 51° Convegno Nazionale SIFET* (Castellaneta Marina, 2006), SIFET.

Ammoscato, R. Corsale, A. Scianna, R. Sciortino, 2006. L'uso dell'informazione cartografica nei GIS: analisi dei formati DXF e GML. In: *Bollettino della società italiana di fotogrammetria e topografia* n°2.

Anzalone G., 2011. Sistemi informativi per l'architettura. Applicazioni sul modello delle Carceri dell'Inquisizione a Palermo, Tesi del Dottorato di Ricerca in Scienze del Rilievo e della Rappresentazione discussa al Dipartimento di Rappresentazione, Settore Scientifico ICAR/06, Università degli Studi di Palermo.

Barbera G., Corselli d'Ondes G., Ala M., Basile A., Fiammella F., 2006. Il giardino della Fawarah. In: G. Barbera (ed.) *Atti del Seminario Internazionale "Giardini Islamici"* (Palermo 2006), Overwiew allegato al n. 16 di Architettura del Paesaggio, Editore www.paysage.it, pp. 1-10.

Pulvino R., 2012. Implementazione di modelli urbani 3d, definiti per superficie, tramite modellatore opensource. Tesi di Laurea, Facoltà di Architettura, Corso di Laurea in Sistemi Informativi Territoriali, Università degli Studi di Palermo, (A.A. 2011/2012).

Scianna A., Ammoscato A., 2010. 3D GIS data model using open source software. In: *Core Spatial Databases - Updating, Maintenance and Services – from Theory to Practice,* (Haifa 2010), ISPRS Archive Vol. XXXVIII, Part 4-8-2-W9, University of Haifa.